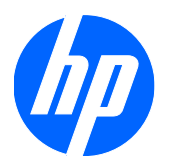

Guia de Hardware

HP MultiSeat Thin Client t100

© Copyright 2009 Hewlett-Packard Development Company, L.P. As informações aqui contidas estão sujeitas à alteração sem aviso.

Microsoft e Windows são marcas comerciais da Microsoft Corporation nos Estados Unidos e em outros países.

As garantias somente dos produtos e serviços HP estão estabelecidas na declaração de garantia que acompanha os produtos e serviços. Nenhuma parte deste documento deve ser inferida como constituindo uma garantia adicional. A HP não deve ser responsabilizada por nenhum erro técnico ou editorial, ou omissões, aqui contidos.

Este documento contém informações de propriedade protegidas por direitos autorais. Nenhuma parte deste documento pode ser fotocopiada, reproduzida ou traduzida para qualquer outro idioma sem a permissão prévia e por escrito da Hewlett-Packard Company.

#### **Guia de Hardware**

HP MultiSeat Thin Client t100

Primeira edição: Novembro de 2009

Número de Peça: 592001-201

## **Sobre Este Guia**

- **AVISO!** O texto apresentado dessa maneira indica que a não-observância das orientações poderá resultar em lesões corporais ou morte.
- **CUIDADO:** O texto apresentado dessa maneira indica que a não-observância das orientações poderá resultar em danos ao equipamento ou perda de informações.
- **NOTA:** O texto apresentado dessa maneira oferece informação adicional importante.

# **Conteúdo**

#### **[1 Componentes do Painel Frontal](#page-6-0)**

**[2 Componentes do Painel Traseiro](#page-7-0)**

#### **[3 Localização do Número de Série](#page-8-0)**

### **[Apêndice A Especificações](#page-9-0)**

### **[Apêndice B Condições de Segurança](#page-11-0)**

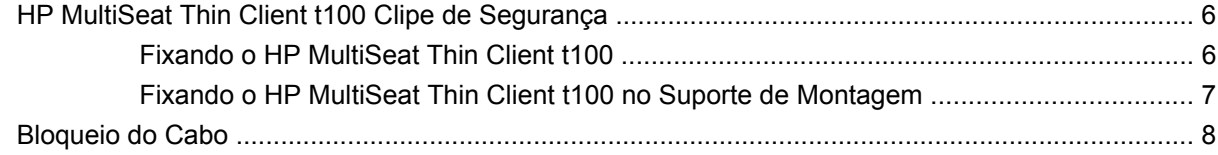

### **[Apêndice C Montando o HP MultiSeat Thin Client t100](#page-14-0)**

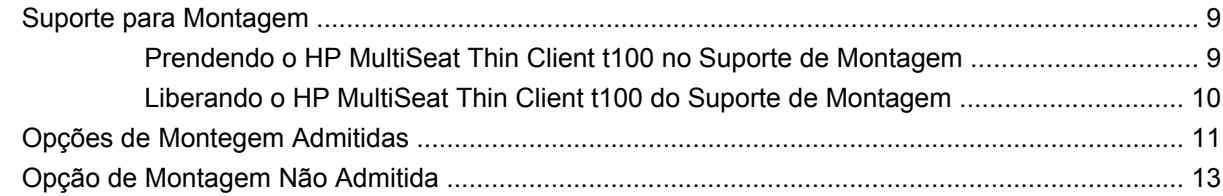

#### **[Apêndice D HP MultiSeat Thin Client t100 Operação](#page-19-0)**

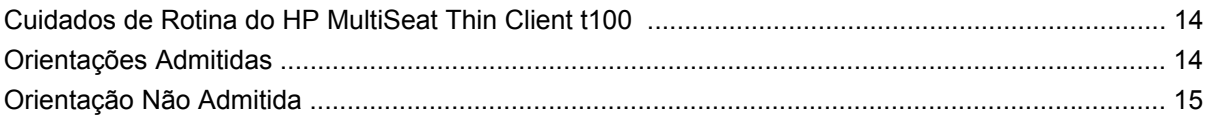

#### **[Apêndice E Descarga Eletrostática](#page-22-0)**

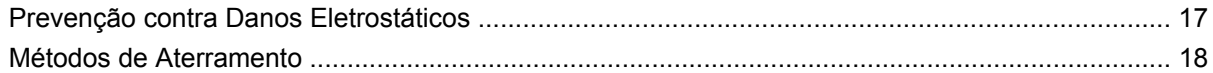

### **[Apêndice F Informações para Transporte:](#page-24-0)**

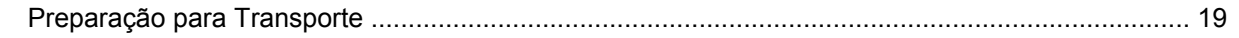

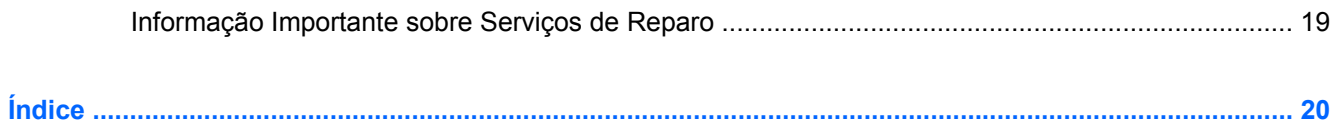

# <span id="page-6-0"></span>**1 Componentes do Painel Frontal**

Para obter mais informação, visite <http://www.hp.com> e pesquisar seu modelo específico do HP MultiSeat Thin Client t100 para encontrar as Especificações Técnicas para ele.

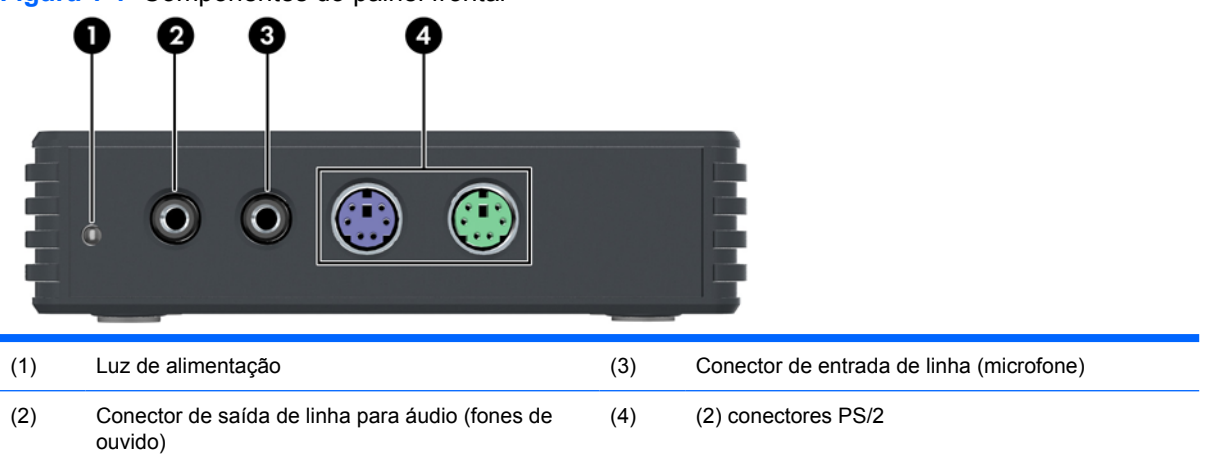

**Figura 1-1** Componentes do painel frontal

## <span id="page-7-0"></span>**2 Componentes do Painel Traseiro**

Para obter mais informação, visite <http://www.hp.com> e pesquisar seu modelo específico do HP MultiSeat Thin Client t100 para encontrar as QuickSpecs (Especificações técnicas).

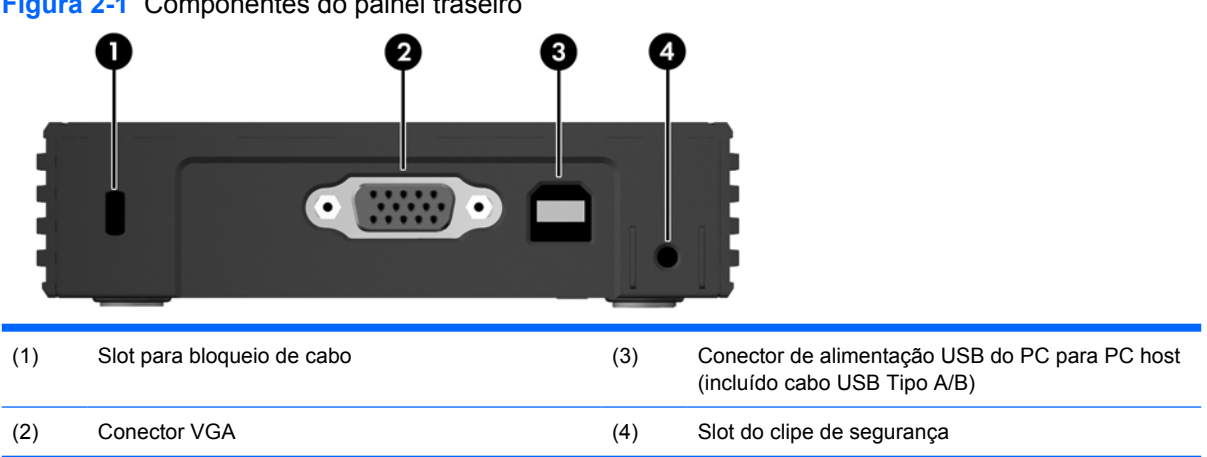

**Figura 2-1** Componentes do painel traseiro

# <span id="page-8-0"></span>**3 Localização do Número de Série**

#### **Figura 3-1** Localização do número de série

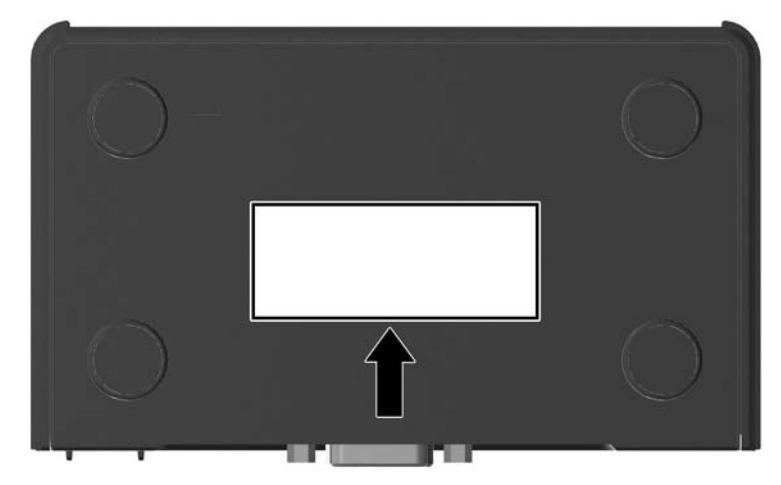

Cada HP MultiSeat Thin Client t100 inclui um único número de série localizado como mostrado na ilustração seguinte. Tenha esse número disponível quando entrar em contato como atendimento ao cliente da HP para obter assistência.

# <span id="page-9-0"></span>**A Especificações**

#### **Tabela A-1 HP MultiSeat Thin Client t100**

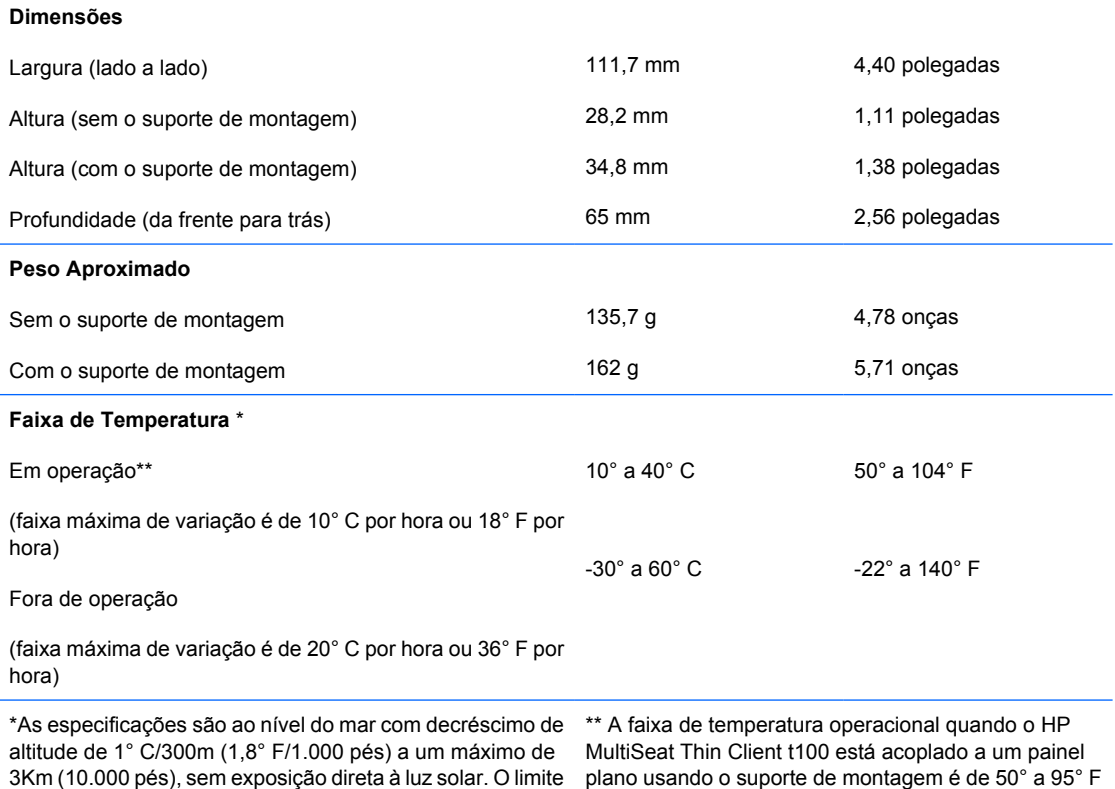

máximo pode ser restringido pelo tipo e número de opções (10° a 35° C).

4 Apêndice A Especificações et al. et al. et al. et al. et al. et al. et al. et al. et al. et al. et al. et al. et al. et al. et al. et al. et al. et al. et al. et al. et al. et al. et al. et al. et al. et al. et al. et al

instaladas.

<span id="page-10-0"></span>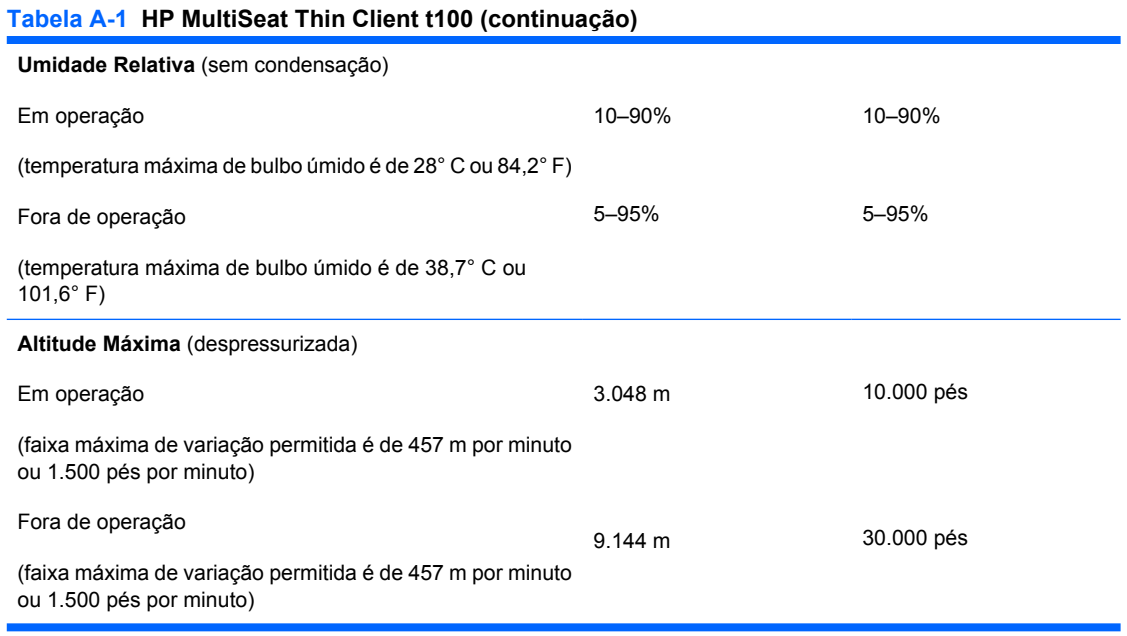

# <span id="page-11-0"></span>**B Condições de Segurança**

## **HP MultiSeat Thin Client t100 Clipe de Segurança**

O HP MultiSeat Thin Client t100 é enviado com um clipe de segurança que pode ser fixado no painel traseiro do HP MultiSeat Thin Client t100. Para evitar remoção não autorizada do HP MultiSeat Thin Client t100, fixe um cadeado através do clipe e um cabo.

### **Fixando o HP MultiSeat Thin Client t100**

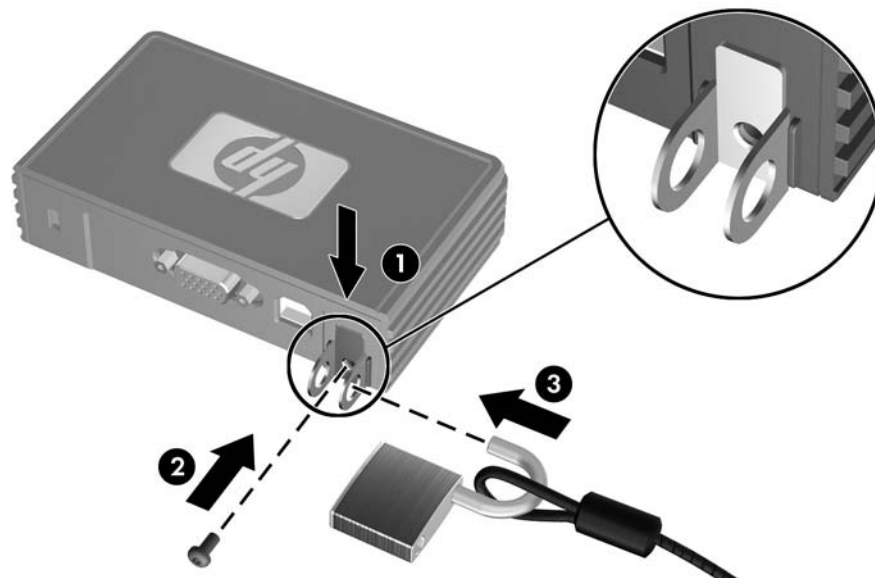

**Figura B-1** Fixando o HP MultiSeat Thin Client t100

- **1.** Com a guia do clipe de segurança do HP MultiSeat Thin Client t100 apontado para cima, insira o clipe de segurança do HP MultiSeat Thin Client t100 entre as guias na parte traseira do HP MultiSeat Thin Client t100 (1). Use o parafuso fornecido para fixar o clipe de segurança no HP MultiSeat Thin Client t100 (2).
- **2.** Insira o cadeado através dos anéis do clipe de segurança (3) e o cabo.

### <span id="page-12-0"></span>**Fixando o HP MultiSeat Thin Client t100 no Suporte de Montagem**

**Figura B-2** Fixando o HP MultiSeat Thin Client t100 no suporte de montagem

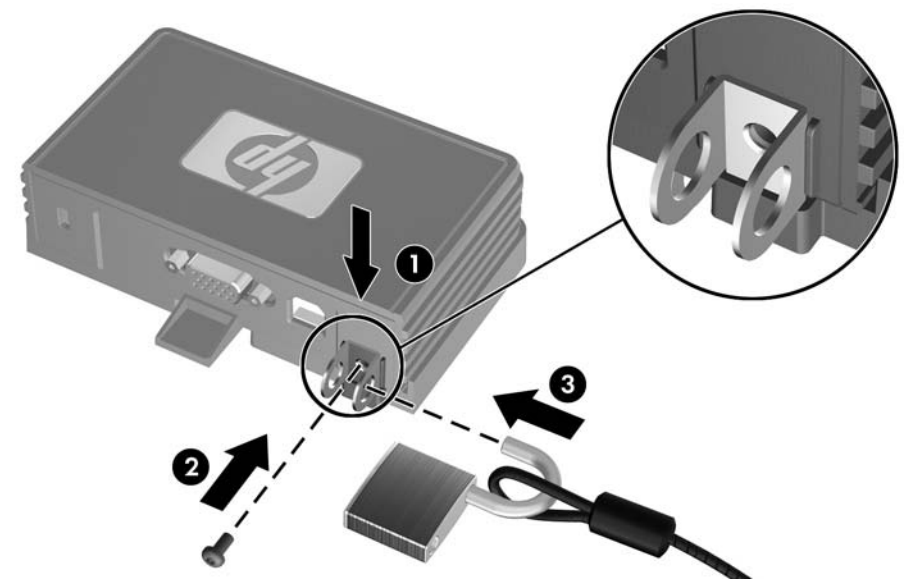

- **1.** Com a guia do clipe de segurança do HP MultiSeat Thin Client t100 apontando bara baixo, insira o clipe de segurança do HP MultiSeat Thin Client t100 entre as guias na parte traseira do HP MultiSeat Thin Client t100 no slot na parte traseira do suporte de montagem (1). Use o parafuso fornecido para fixar o clipe de segurança no HP MultiSeat Thin Client t100 (2).
- **2.** Insira o cadeado através dos anéis do clipe de segurança (3) e bloqueie-o para evitar acesso ao parafuso do clipe de segurança.

## <span id="page-13-0"></span>**Bloqueio do Cabo**

O HP MultiSeat Thin Client t100 está projetado para aceitar um bloqueio de cabo de segurnça. Este bloqueio de cabo evita a remoção não autorizada do HP MultiSeat Thin Client t100. Para solicitar esta opção, visite o Web site da HP em <http://www.hp.com>e pesquise seu modelo específico do HP MultiSeat Thin Client t100.

**Figura B-3** Fixando o HP MultiSeat Thin Client t100

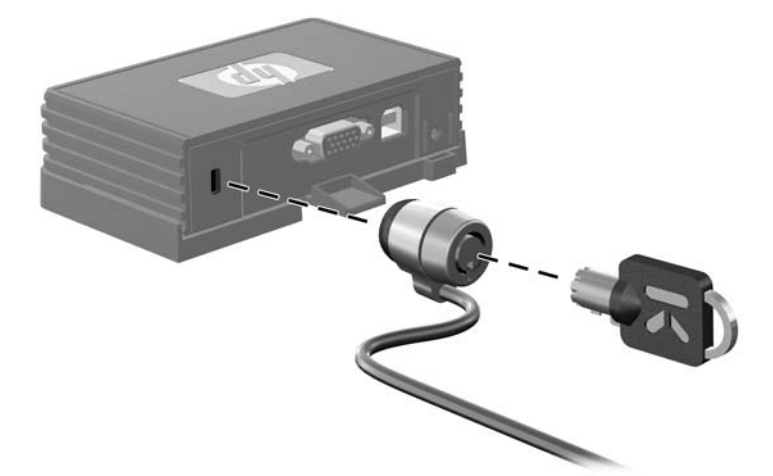

- **1.** Localize o slot do bloqueio de cabo no painel traseiro.
- **2.** Insira o bloqueio de cabo no slot, em seguida use a chave para bloqueá-lo.

# <span id="page-14-0"></span>**C Montando o HP MultiSeat Thin Client t100**

Antes de montar o HP MultiSeat Thin Client t100, assegure-se de fixar o suporte de montagem. Consulte Suporte para Montagem na página 9 para obter mais informações.

## **Suporte para Montagem**

O HP MultiSeat Thin Client t100 é enviado com um suporte para montagem o qual deverá ser usado para fixar o HP MultiSeat Thin Client t100 em várias soluções de montagem. Este suporte incorpora quatro pontos de montagem em um dos lados da unidade. Esses pontos de montagem seguem os padrões VESA (Video Electronics Standards Association), os quais oferecem interfaces de montagem padrão da indústria para Telas Planas (FDs), como monitores de tela plana, telas planas e TV de tela plana.

### **Prendendo o HP MultiSeat Thin Client t100 no Suporte de Montagem**

**1.** Prenda o suporte de montagem para uma solução de montagem admitida. Consulte [Opções de](#page-16-0) [Montegem Admitidas](#page-16-0) na página 11 para obter mais informações.

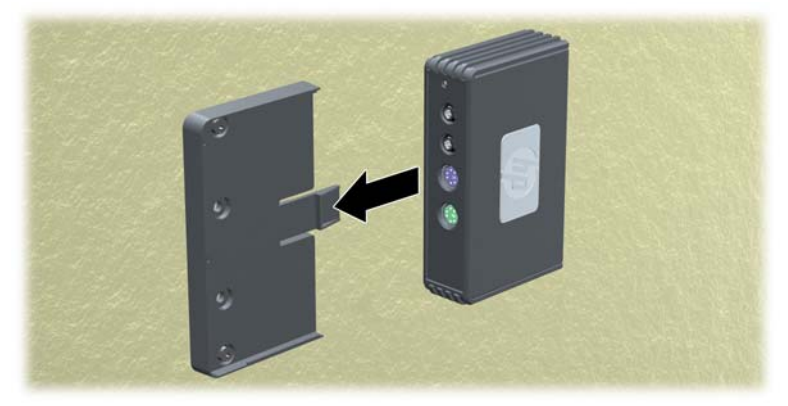

**Figura C-1** Inserindo o HP MultiSeat Thin Client t100 no suporte de montagem

- **2.** Mantenha o HP MultiSeat Thin Client t100 para que a parte inferior da unidade esteja próxima ao Suporte de Montagem e deslize primeiro a parte frontal do HP MultiSeat Thin Client t100 no suporte.
- **3.** Fixe o HP MultiSeat Thin Client t100 no suporte de montagem. Consulte [Fixando o HP MultiSeat](#page-12-0) [Thin Client t100 no Suporte de Montagem](#page-12-0) na página 7

### <span id="page-15-0"></span>**Liberando o HP MultiSeat Thin Client t100 do Suporte de Montagem**

**Figura C-2** Remoção do clipe de segurança

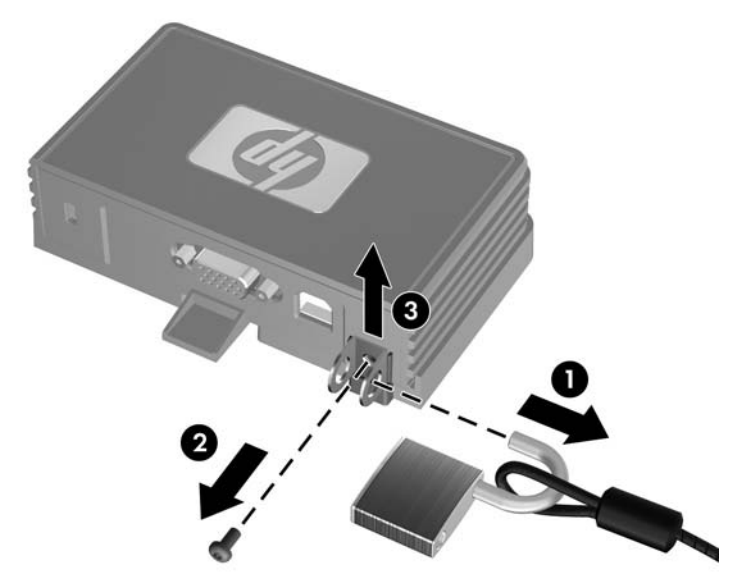

- **1.** Se tiver um bloqueio através do clipe de segurança do HP MultiSeat Thin Client t100 na parte traseira do HP MultiSeat Thin Client t100 , desbloqueie e remova-o (1).
- **2.** Remova o parafuso que mantém o clipe de segurança (2) no HP MultiSeat Thin Client t100 e remova o clipe de segurança da parte traseira do suporte de montagem (3).

**Figura C-3** Remoção do suporte de montagem

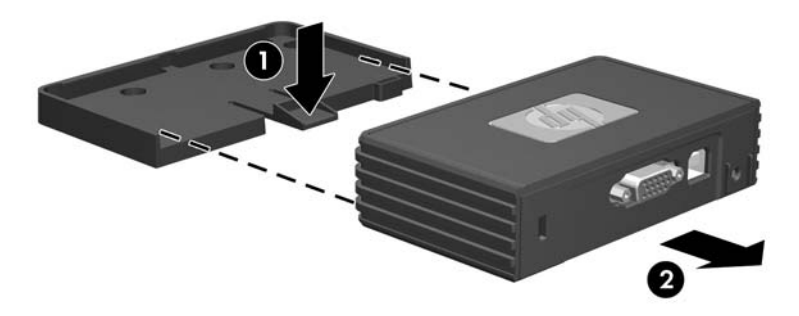

**3.** Pressione a alavanca do suporte para longe do HP MultiSeat Thin Client t100 (1) e deslize a unidade para fora do suporte de montagem (2).

## <span id="page-16-0"></span>**Opções de Montegem Admitidas**

As ilustrações seguintes demonstram algumas das opções de montagem admitidas e não admitidas pelo suporte de montagem.

● Você pode montar o HP MultiSeat Thin Client t100 no suporte de montagem na parte traseira da base do monitor de tela plana.

**Figura C-4** HP MultiSeat Thin Client t100 montado na parte traseira da base do monitor

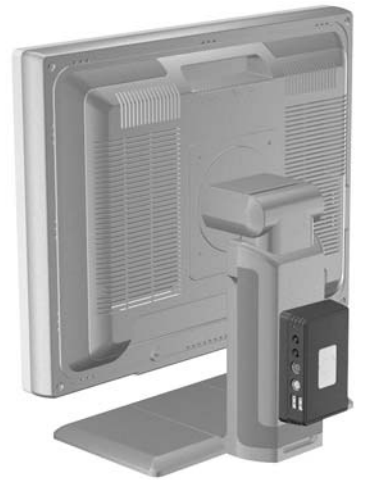

● Você pode montar o HP MultiSeat Thin Client t100 no suporte de montagem na parte traseira do monitor de tela plana, se você tiver orifícios VESA disponíveis.

**Figura C-5** HP MultiSeat Thin Client t100 montado na parte traseira do monitor

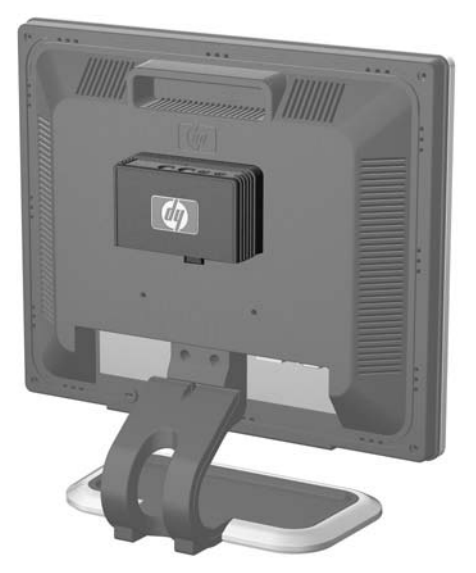

Você pode montar o HP MultiSeat Thin Client t100 no suporte de montagem em uma parede.

**Figura C-6** HP MultiSeat Thin Client t100 montado na perede

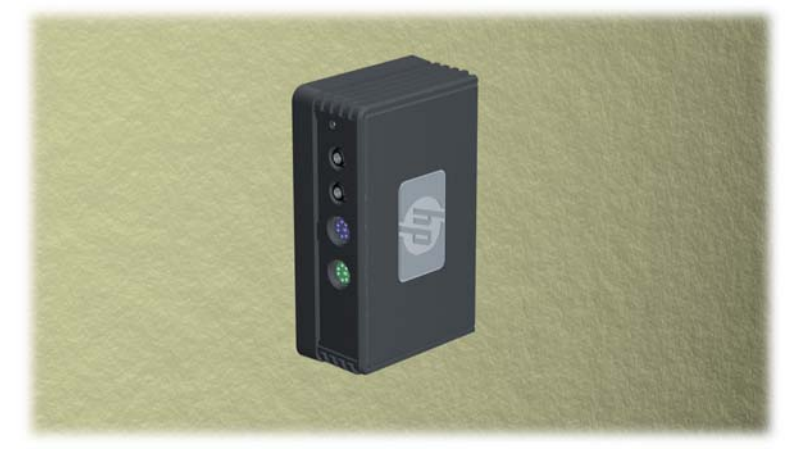

● Você pode montar o HP MultiSeat Thin Client t100 no suporte de montagem sob uma mesa.

**Figura C-7** HP MultiSeat Thin Client t100 montado sob uma mesa

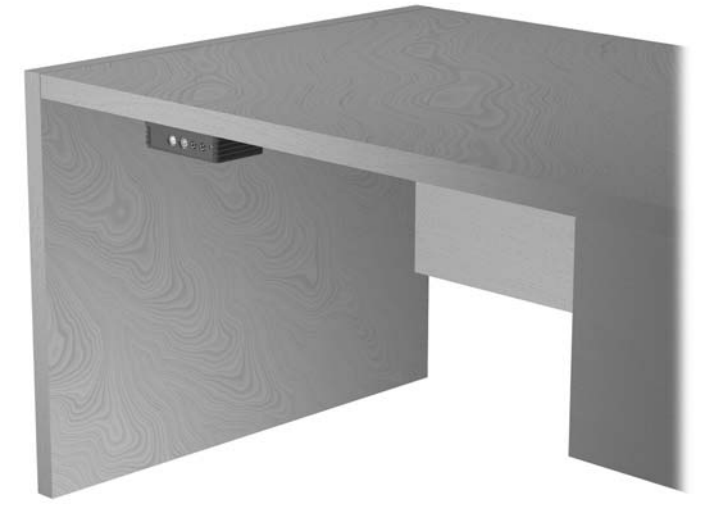

## <span id="page-18-0"></span>**Opção de Montagem Não Admitida**

**CUIDADO:** A montagem do HP MultiSeat Thin Client t100 de uma maneira não admitida pode resultar na falha do suporte para montagem e danificar o HP MultiSeat Thin Client t100 e/ou outros equipamentos.

Não monte o HP MultiSeat Thin Client t100 em uma base para monitor de tela plana, entre o painel e a base.

**Figura C-8** Posição de montagem não admitida—HP MultiSeat Thin Client t100 entre a base e o monitor

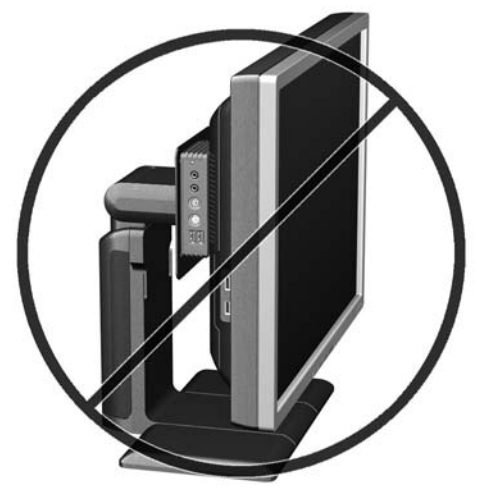

# <span id="page-19-0"></span>**D HP MultiSeat Thin Client t100 Operação**

## **Cuidados de Rotina do HP MultiSeat Thin Client t100**

Use a seguinte informação para proteger corretamente o HP MultiSeat Thin Client t100:

- Nunca opere o HP MultiSeat Thin Client t100 com o painel externo removido.
- Mantenha o HP MultiSeat Thin Client t100 longe de locais muito úmidos, luz solar direta e com grandes variações de temperatura. Para obter informações sobre as variações de temperatura e umidade recomendadas para o HP MultiSeat Thin Client t100, consulte [Especificações](#page-9-0) [na página 4](#page-9-0).
- Mantenha líquidos longe do HP MultiSeat Thin Client t100.
- Desligue o HP MultiSeat Thin Client t100 e limpe a parte externa com um pano macio e úmido, sempre que necessário. O uso de produtos de limpeza pode descolorir ou danificar o acabamento.

## **Orientações Admitidas**

A HP admite as seguintes orientações para o HP MultiSeat Thin Client t100.

- **CUIDADO:** Você deve aderir a estas orientações admitidas pela HP para assegurar que seus HP MultiSeat Thin Client t100 funcionem corretamente.
	- Se o HP MultiSeat Thin Client t100 não tiver sido montado, somente a orientação horizontal é admitida. Assegure-se de montar o HP MultiSeat Thin Client t100 em seus pés de borracha.

**Figura D-1** Orientação horizontal

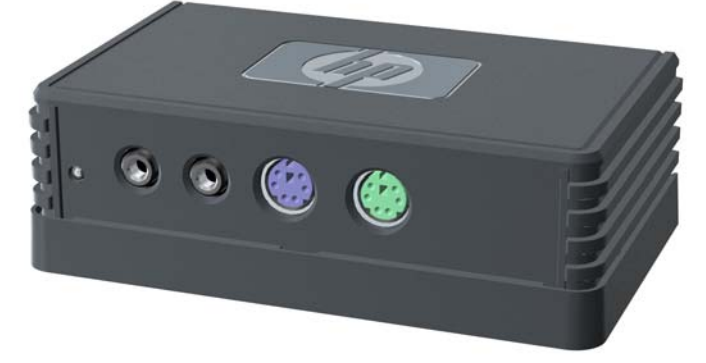

Você pode colocar o HP MultiSeat Thin Client t100 sob uma base de monitor com pelo menos uma polegada de espaço.

<span id="page-20-0"></span>**Figura D-2** Embaixo da base do monitor

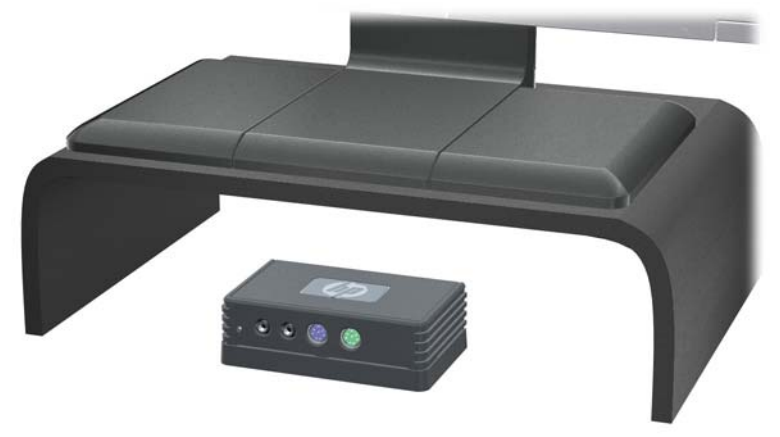

## **Orientação Não Admitida**

A HP não admite a seguinte orientação para o HP MultiSeat Thin Client t100.

**CUIDADO:** Posicionamentos em orientações não admitidas do HP MultiSeat Thin Client t100 poderá resultar em falha na operação e/ou danos aos dispositivos.

**CUIDADO:** Os HP MultiSeat Thin Client t100 necessitam de uma ventilação adequada para manter a temperatura de funcionamento. Não bloqueie as aberturas de ventilação.

Não coloque o HP MultiSeat Thin Client t100 em gaveta ou outros gabinete selado. Não coloque o monitor ou outro objeto sobre a parte superior do HP MultiSeat Thin Client t100. Os HP MultiSeat Thin Client t100 necessitam de uma ventilação adequada para manter temperaturas de funcionamento.

**Figura D-3** Não coloque o HP MultiSeat Thin Client t100 em gaveta ou outros gabinete selado

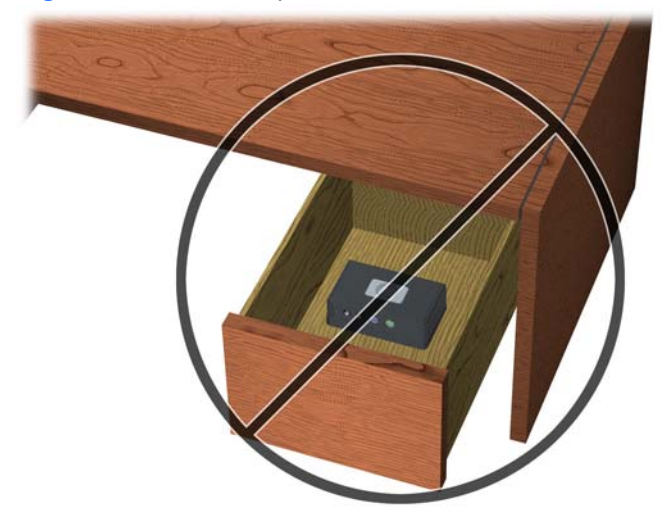

**Figura D-4** Não coloque um monitor sobre o HP MultiSeat Thin Client t100

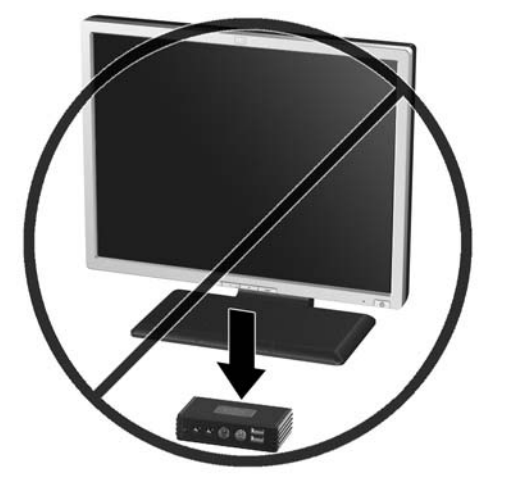

# <span id="page-22-0"></span>**E Descarga Eletrostática**

Uma descarga de eletricidade estática provocada por um dedo humano ou outro condutor pode danificar as placas do sistema ou outros dispositivos sensíveis à eletricidade estática. Este tipo de dano pode reduzir a expectativa de vida útil do dispositivo.

## **Prevenção contra Danos Eletrostáticos**

Para impedir danos eletrostáticos observe as seguintes precauções:

- Evite contato manual, transportando e armazenando produtos em embalagens protegidas contra eletricidade estática.
- Mantenha as peças sensíveis à descarga eletrostática em suas embalagens, livres de eletricidade estática, até que cheguem às workstations.
- Coloque as peças em uma superfície aterrada antes de removê-las de suas embalagens.
- Evite tocar em pinos, conectores metálicos ou conjuntos de circuitos.
- Sempre mantenha o corpo apropriadamente aterrado ao tocar em um componente ou conjunto sensível à eletricidade estática.

## <span id="page-23-0"></span>**Métodos de Aterramento**

Existem vários métodos de aterramento. Utilize um ou mais dos seguintes métodos de aterramento quando manipular ou instalar peças sensíveis à descarga eletrostática:

- Utilize uma pulseira antiestática conectada por um cabo aterrado para o aterramento do HP MultiSeat Thin Client t100. Pulseiras antiestática são tiras flexíveis de 1 megohm com resistência de +/- 10% nos fios aterrados. Para fornecer um aterramento adequado, utilize a pulseira em contato com a pele.
- Use calcanheiras, dedeiras ou biqueiras antiestáticas para operação em pé nas estações de trabalho. Utilize os equipamentos antiestáticos em ambos os pés ao ficar de pé sobre pisos condutores ou mantas dissipativas.
- Utilize ferramentas condutoras no serviço de campo.
- Utilize um kit portátil para serviços de campo com uma manta dobrável dissipativa de eletricidade estática.

Se você não possuir nenhum dos equipamentos sugeridos para o aterramento adequado, entre em contato com um representante, revendedor ou uma assistência técnica autorizada HP.

**NOTA:** Para obter mais informações sobre eletricidade estática, entre em contato com um distribuidor, revendedor ou fornecedor de assistência técnica autorizada HP.

# <span id="page-24-0"></span>**F Informações para Transporte:**

## **Preparação para Transporte**

Siga estas sugestões quando preparar o HP MultiSeat Thin Client t100 para transporte:

- **1.** Desconecte todos os dispositivos externos conectado no HP MultiSeat Thin Client t100.
- **2.** Desconecte os componentes do sistema e dispositivos externos de suas fontes de alimentação, em seguida do HP MultiSeat Thin Client t100.
- **3.** Embale os componentes do sistema e dispositivos externos em suas caixas originais ou em embalagens semelhantes com material suficiente para protegê-los.
- **NOTA:** Para identificar as faixas não operacionais do ambiente, consulte [Especificações](#page-9-0) [na página 4](#page-9-0).

## **Informação Importante sobre Serviços de Reparo**

Em todos os casos, remova e proteja todas as opções externas antes de retornar o HP MultiSeat Thin Client t100 para a HP, para reparo ou troca.

# <span id="page-25-0"></span>**Índice**

#### **B**

bloqueio do cabo, instalação [8](#page-13-0)

#### **C**

clipe de segurança prendendo no suporte de montagem [7](#page-12-0) prender [6](#page-11-0) componentes painel frontal [1](#page-6-0) painel traseiro [2](#page-7-0) componentes do painel frontal [1](#page-6-0) componentes do painel traseiro [2](#page-7-0) cuidados HP MultiSeat Thin Client t100 orientação [14,](#page-19-0) [15](#page-20-0) montagem HP MultiSeat Thin Client t100 [13](#page-18-0) ventilação [15](#page-20-0) cuidados de rotina [14](#page-19-0)

### **D**

descarga eletrostática [17](#page-22-0) dimensões [4](#page-9-0)

#### **E**

especificações altitude [5](#page-10-0) dimensões [4](#page-9-0) hardware [4](#page-9-0) HP MultiSeat Thin Client t100 [4](#page-9-0) peso [4](#page-9-0) temperatura [4](#page-9-0) umidade [5](#page-10-0) umidade relativa [5](#page-10-0) especificações de altitude [5](#page-10-0) especificações de hardware [4](#page-9-0) especificações de temperatura [4](#page-9-0) especificações de umidade [5](#page-10-0)

especificações de umidade relativa [5](#page-10-0)

## instalação

bloqueio do cabo [8](#page-13-0)

### **L**

**I**

local do conector serial [2](#page-7-0) Localização do conector de alimentação USB do PC [2](#page-7-0) Localização do conector DVI-D [2](#page-7-0) localização do conector para fone de ouvido [1](#page-6-0) localização do conector para microfone [1](#page-6-0) Localização do conector VGA [2](#page-7-0) localização do LED de alimentação [1](#page-6-0) localização do número de série [3](#page-8-0) Localização dos conectores PS/ 2 [1](#page-6-0)

### **M**

métodos de aterramento [18](#page-23-0) montagem HP MultiSeat Thin Client t100 [9](#page-14-0)

### **O**

opções [8](#page-13-0) opções de montagem com painel plano na parede [9](#page-14-0) embaixo de uma mesa [9](#page-14-0) na parede [9](#page-14-0) na parte traseira da base do monitor<sub>9</sub> opções de montagem admitidas [9](#page-14-0) opções de montagem não admitida [13](#page-18-0)

orientação horizontal [14](#page-19-0) orientação não admitida embaixo de um monitor [15](#page-20-0) em uma gaveta [15](#page-20-0) orientação vertical [14](#page-19-0) orientações admitidas embaixo da base do monitor [14](#page-19-0) horizontal [14](#page-19-0) vertical [14](#page-19-0)

### **P**

peso [4](#page-9-0) preparação para transporte [19](#page-24-0) prevenção contra danos eletrostáticos [17](#page-22-0)

### **S**

segurança [6](#page-11-0) serviço de reparo [19](#page-24-0) slot do clipe de segurança [2](#page-7-0) slot para roteamento de cabo [2](#page-7-0) suporte, montagem [9](#page-14-0) suporte para montagem prendendo [9](#page-14-0) remoção [10](#page-15-0)